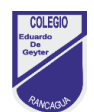

# **Guía de trabajo N°4**

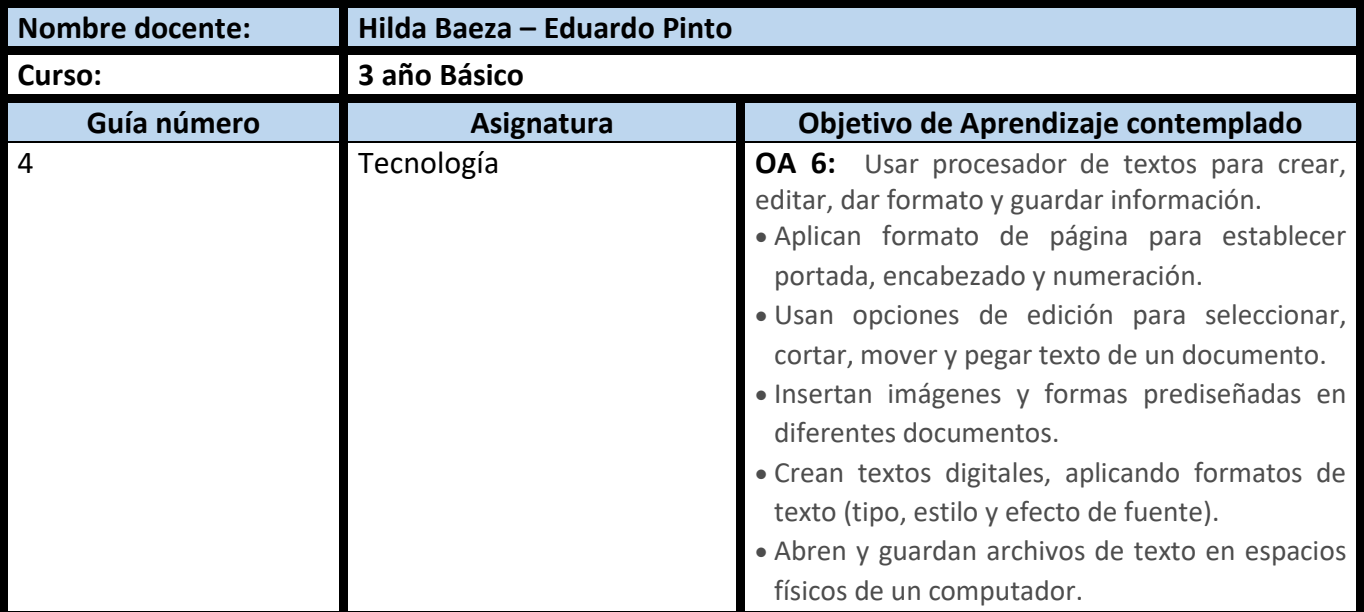

# **CUADRO DE INSTRUCCIONES**

- Lea atentamente las instrucciones, antes de comenzar a trabajar, en esta ocasión tenga en cuenta las actividades se resuelven según indicaciones de TAREA N° 4, **pero no menos importante lo que aparece en esta Guía N° 4, favor léala completamente.**
- Las actividades las debes desarrollar en TU CUADERNO, no es necesario que imprimas el o los documentos.
- En caso de imprimirla (**solo si dispone de impresoras**), pega esta guía y terea en tu cuaderno de tecnología, cuando sea el caso, será revisado.
- Una vez que hayas terminado tus actividades, saca una o más fotografía a tu tarea con tu nombre y curso, envíala por correo electrónico a:
	- 3° A: profesor Eduardo Pinto [eduardo.pinto@colegio-eduardodegeyter.cl](mailto:eduardo.pinto@colegio-eduardodegeyter.cl)
	- 3° B: profesora Hilda Baeza [hilda.baeza@colegio-eduardodegeyter.cl](mailto:hilda.baeza@colegio-eduardodegeyter.cl)

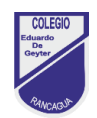

#### **GUIÓN METODOLÓGICO**

# *1. ¿Qué aprenderemos?*

# *A utilizar el procesador de texto, para crear, editar, dar formato a documentos simples*

- En esta actividad las(os) niñas(os), en su cuaderno de tecnología realizaran lo siguiente:
- Registrar la fecha.
- Escribe el objetivo que es el siguiente:
- Objetivo clase educación a distancia: Conocer las principales funciones del procesador de texto, asignándole formato a las paginas, utilizando las opciones de edición. para seleccionar, cortar, mover y pegar texto de un documento.
- Después de haber registrado el objetivo, a continuación, escribe en tu cuaderno los conceptos claves, aparecen en la Guía 4,
- Finalizada la escritura de los conceptos claves en cuaderno de tecnología, deberás comenzar a realizar TAREA 4, recuerda debes descargarla del botón TAREA, correspondiente a Tecnología 3° Básico.

# **2. CONCEPTOS CLAVES**

- **SOFTWARE PROCESADOR DE TEXTO**: Aplicación o programa, utilizado para editar texto, dar formato a documentos simples o con estilos profesional.
- **Microsoft Word**, es un programa procesador de palabras y administrador de documentos ofimático muy popular, que permite crear documentos sencillos o profesionales. Microsoft Word es incluido en el paquete Microsoft Office de Microsoft.
- **DAR FORMATO A UN DOCUMENTO**: Acciones o características asignadas a un carácter o un bloque de caracteres u otros elementos. Ejemplo: Tamaño de letra, color, Tipo de letra, alineación, Estilo simple negrita, cursiva y subrayado.
- **CORTAR INFORMACIÓN:** Acción utilizada para trasladar información (mover), desde su lugar de origen a otro sector del documento. Ejemplo: mover un párrafo de la página 1, a la tabla de información ubicada en la pagina 2
- **COPIAR INFORMACIÓN:** Acción utilizada para duplicar una o más veces información a otro sector del documento. Ejemplo: UN MICRO CUENTO COPIARLO 5 VECES EN UNA PAGINA DE TAMAÑO OFICIO.
- **PEGAR INFORMACIÓN:** Esta instrucción ejecuta la orden de cortar o copiar, según sea el caso, empleamos el botón PEGAR. Ejemplo: el caso de copiar el párrafo 5 veces, significa acciones esas veces el botón pegar.
- **ENCABEZADO:** Funcionalidad que permite en la parte superior de la página personalizar información, la cual es repetida en todas las páginas que tenga el documento. Ejemplo: en las guías de estudio aparece de encabezado la insignia de colegio y el nombre del profesor.
- **NUMERACIÓN:** Función se encuentra disponible en las opciones de encabezado, permite establecer un orden en las páginas que contiene el documento, haciendo visible el número de página. Ejemplo: en el encabezado, en la parte derecha de la página escribir y personalizar **Pág. N°1, trabajo de tecnología.**

3- Observa los siguientes link de aprendizaje. [http://sitios.mineduc.cl/enlaces/textos\\_escolares/3ro/#page-02](http://sitios.mineduc.cl/enlaces/textos_escolares/3ro/#page-02)

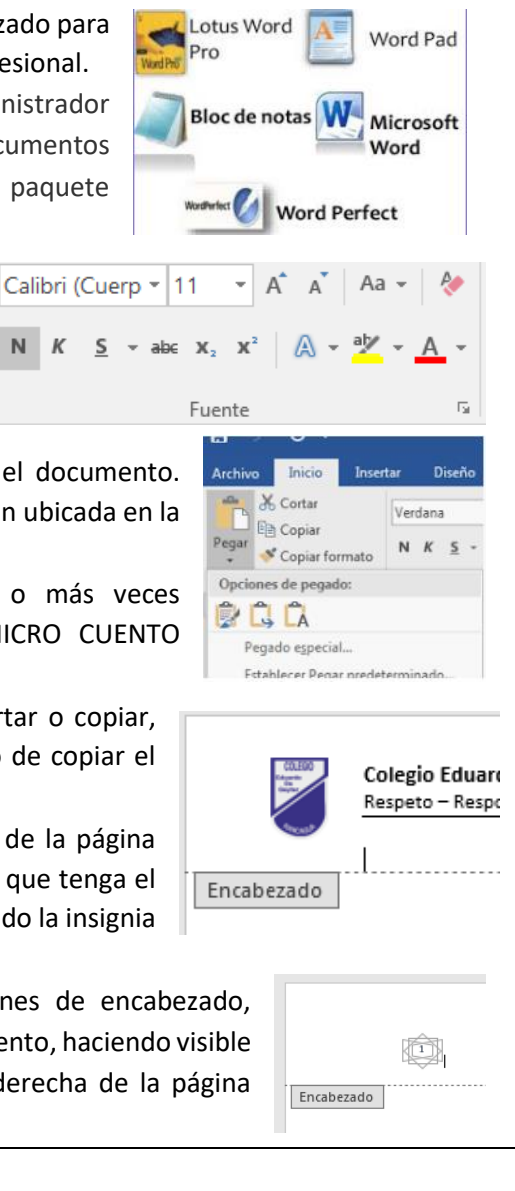